# **Space Details**

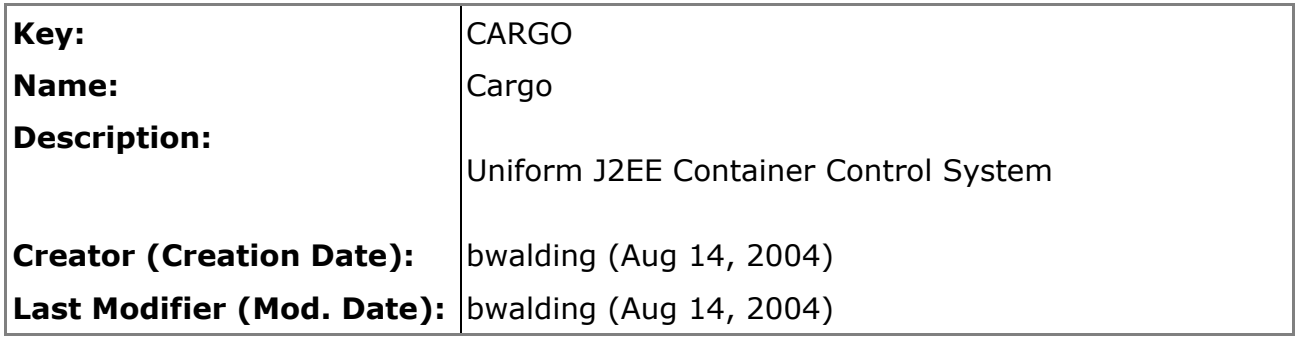

## **Available Pages**

- Home  $\bigoplus$
- Navigation
- Tested on
- $\bullet$  SVN
- Using from Java
- Using from Ant
- Credits

#### <span id="page-1-0"></span>**Home**

This page last changed on Sep 19, 2004 by vmassol.

#### Cargo provides a Java API to start/stop and configure Java containers

# **Status**

#### **Version status:**

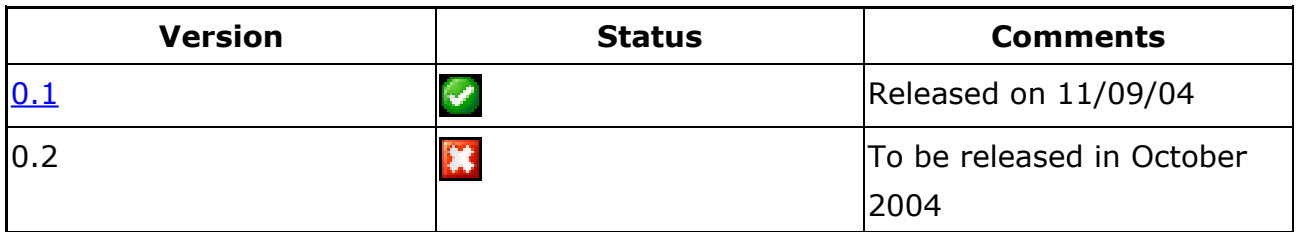

#### **Container implementation status:**

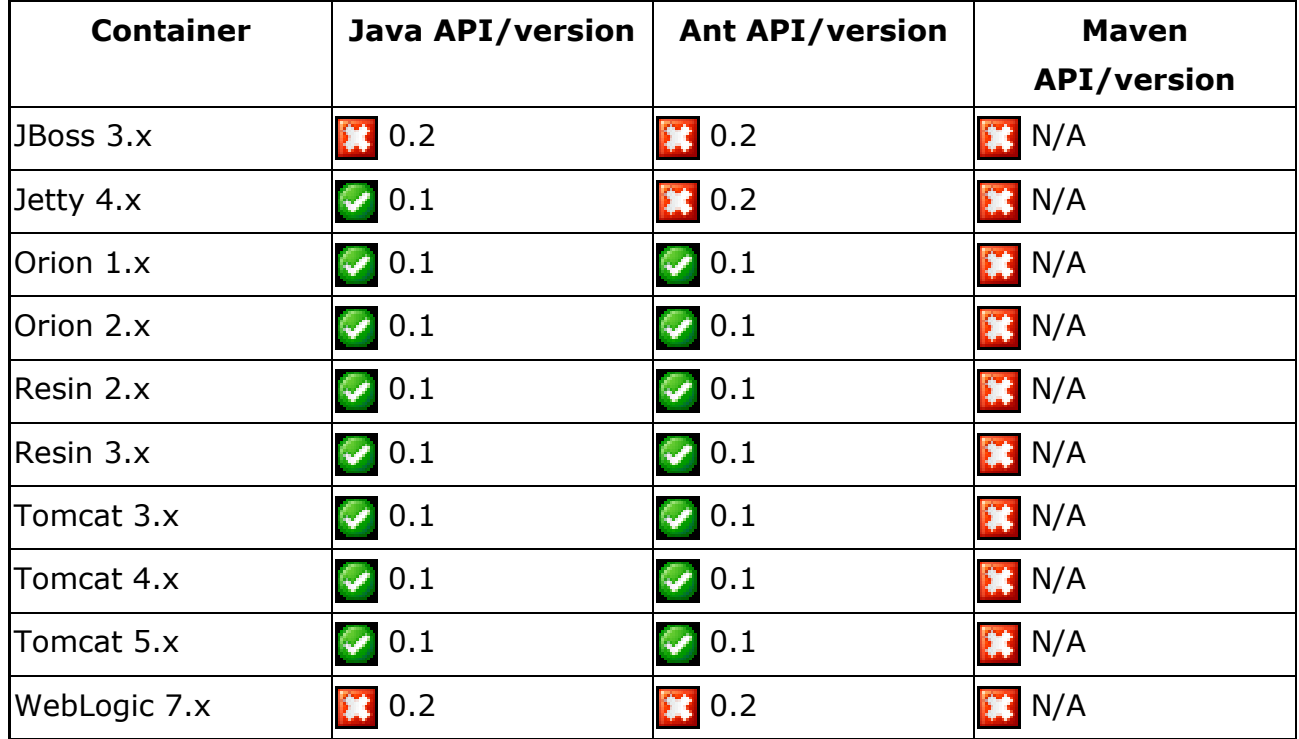

As glitches may happen even after a container is released for the first time, e.g. if a new feature is added to the framework, but not supported by all containers, we encourage you to report your success/failures in the Tested on section.

# **Feature list**

• Provides a Java API to:

- <sup>o</sup> Start containers
- <sup>o</sup> Stop containers
- ° Configure containers for deployment in any user-specified directory
- <sup>o</sup> Wait for containers to be started
- ° Wait for containers to be stopped
- <sup>o</sup> Supports WAR and EAR static deployments
- Provides Ant tasks that wraps the Java API.

In addition the Cargo project also offers a Java API to manipulate J2EE descriptors (currently web.xml and application.xml). Most notably the API allows merging two web.xml files.

# **Quick Start**

The following piece of code demonstrates how to configure Resin 3.0.8 to start in target/resin3x and deploy a WAR located in src/testinput/simple.war. The default port is 8080. Please note that the container.start() and container.stop() methods wait until the container is fully started and fully stopped before continuing. Thus, for any action you are executing after, you are assured the container is completely operational.

**WARNING: Do not point the working dir to an existing directory. Everything** in this directory will be deleted. This is a dangerous bug in version 0.1 that will be fixed in version 0.2

```
Container container = new Resin3xContainer();
container.setHomeDir("c:/apps/resin-3.0.8");
container.setWorkingDir("target/resin3x");
Deployable deployable = new WAR("src/testinput/simple.war");
container.addDeployable(deployable);
container.start();
// At this point you are assured the container is started.
container.stop();
// At this point you are assured the container is stopped.
```
#### <span id="page-3-0"></span>**Navigation**

This page last changed on Sep 11, 2004 by vmassol.

## **Cargo**

- Home
- · Using from Java
- Using from Ant
- · Javadoc
- · License

### **Download**

 $\bullet$  Cargo 0.1

### **Support**

- Issues
- Roadmap
- Change log

## **Community**

- Mailing Lists
- Who we are

## **Developers**

- SVN
- Wiki
- · Maven site
- Credits

#### <span id="page-4-0"></span>**Tested on**

This page last changed on Sep 19, 2004 by vmassol.

In this section you can find the test status of the different containers for the different Cargo releases.

This page will then contain results of testing the framework in real world configurations.

Add your own experiences to the section matching your framework version, using the following format:

- $\bullet$  Tomcat
	- <sup>o</sup> 4.1.27 (J2EE 1.2 and J2EE 1.3) Vincent Massol, on 10th of September 3001
	- <sup>o</sup> 4.1.28 (J2EE 1.3) failed jerome@coffeebreaks.org, on 11th of September 3001

#### Cargo 0.2

- $\bullet$  Resin
- Tomcat
- Orion
- $\bullet$  Jetty

#### Cargo 0.1

• Resin

```
<sup>o</sup> 3.0.8 (J2EE 1.3) - Vincent Massol, on 17 Aug 2004
```
• Tomcat

<sup>o</sup> 3.3.2 (J2EE 1.3) - *Mncent Massol*, on 5 Sep 2004

- <sup>o</sup> 4.1.30 (J2EE 1.3) Vincent Massol, on 5 Sep 2004
- <sup>o</sup> 5.0.25 (J2EE 1.3) *Mncent Massol*, on 5 Sep 2004
- <sup>o</sup> 5.0.28 (J2EE 1.3) *Vincent Massol*, on 5 Sep 2004
- Orion
	- <sup>o</sup> 1.6.0b (J2EE 1.3) Vincent Massol, on 17 Aug 2004
	- <sup>o</sup> 2.0.3 (J2EE 1.3) Vincent Massol, on 17 Aug 2004
- $\bullet$  Jetty
	- <sup>o</sup> 4.1.20 (J2EE 1.3) *Vincent Massol*, on 18 Aug 2004
	- <sup>o</sup> 4.2.17 (J2EE 1.3) Vincent Massol, on 19 Sep 2004

#### <span id="page-5-0"></span>**SVN**

This page last changed on Aug 20, 2004 by vmassol.

For general information see the SVN page on Codehaus.

# **Web Access**

http://svn.cargo.codehaus.org

## **Anonymous SVN Access**

svn co svn://svn.cargo.codehaus.org/cargo/scm/cargo/trunk

# **Developer SVN Access via SSH**

svn co svn+ssh://svn.cargo.codehaus.org/home/projects/cargo/scm/cargo/trunk

# **SVN Access behind a firewall**

Currently Codehaus does not support WebDAV access.

<span id="page-6-0"></span>This page last changed on Sep 19, 2004 by vmassol.

## **Examples using the Cargo Java API**

**WARNING: Do not point the working dir to an existing directory. Everything** in this directory will be deleted. This is a dangerous bug in version 0.1 that will be fixed in version 0.2

### **Starting Resin 3.x with no deployables**

Note: The homeDir and workingDir property are mandatory.

```
Container container = new Resin3xContainer();
container.setHomeDir("c:/apps/resin-3.0.8");
container.setWorkingDir("target/resin3x");
container.start();
```
### **Starting Orion 2.x with an EAR to deploy**

```
Container container = new Orion2xContainer();
container.setHomeDir("c:/apps/orion-2.0.3");
container.setWorkingDir("target/orion2x");
EAR ear = new EAR("src/data/some.ear");
container.addDeployable(ear);
container.start();
```
### **Starting Jetty 4.x with a WAR to deploy**

Note: Unlike the other containers, the Jetty integration does not require the Jetty container to be installed. You simply need to add the Jetty jar (org.mortbay.jetty.jar), the Servlet API jar (servletapi.jar), and the Tomcat Jasper jars (jasper-compiler.jar, jasper-runtime.jar) to your classpath. Thus the  $homedir$  property has not effect.

```
Container container = new Jetty4xContainer();
container.setWorkingDir("target/jetty4x");
WAR war = new WAR("src/data/some.war");
container.addDeployable(war);
container.start();
```
### **Starting Tomcat 4.x specifying an output console log file**

```
Container container = new Tomcat4xContainer();
container.setHomeDir("c:/apps/jakarta-tomcat-4.1.30");
container.setWorkingDir("target/tomcat4x");
container.setOutput("target/output.log");
container.start();
```
Use the container.setAppend(true|false) method to decide whether the log file is recreated or whether it is appended to, keeping the previous execution logs.

### **Starting Tomcat 5.x on a specific port**

```
Container container = new Tomcat5xContainer();
container.setHomeDir("c:/apps/jakarta-tomcat-5.0.25");
container.setWorkingDir("target/tomcat5x");
container.setPort(8888);
container.start();
```
### **Starting Orion 1.x with some additional classpath entries**

This can be useful if you need to add some jars to the container classpath. For example if you have instrumented your source code with Clover you'll need to add the Clover jar to the classpath.

```
Container container = new Orion1xContainer();
container.setHomeDir("c:/apps/orion-1.6.0b");
container.setWorkingDir("target/orion1x");
container.setExtraClasspath(new String[] { "libs/clover.jar" });
container.start();
```
## **Starting Tomcat 3.x with some System properties set in the container JVM**

```
Container container = new Tomcat3xContainer();
container.setHomeDir("c:/apps/jakarta-tomcat-3.3.2");
container.setWorkingDir("target/tomcat3x");
```

```
Map props = new HashMap();
props.put("mypropery", "myvalue");
container.setSystemProperties(props);
```

```
container.start();
```
<span id="page-9-0"></span>This page last changed on Sep 19, 2004 by vmassol.

# **Examples using Cargo with Ant**

**WARNING: Do not point the working dir to an existing directory. Everything** in this directory will be deleted. This is a dangerous bug in version 0.1 that will be fixed in version 0.2

Before being able to use the Cargo tasks you need to register them against Ant. This is done by using the Ant <taskdef> element:

```
<taskdef resource="cargo.tasks">
 <classpath>
   <pathelement location="${cargo.jar}"/>
 </classpath>
</taskdef>
```
### **Starting Resin 3.x with no deployables**

Note: The  $homedir$  and workingDir properties are mandatory.

```
<cargo-resin3x homeDir="c:/apps/resin-3.0.8" workingDir="target/resin3x"
action="start"/>
```
## **Starting Orion 2.x with an EAR to deploy**

```
<cargo-orion2x homeDir="c:/apps/orion-2.0.3" workingDir="target/orion2x"
action="start">
 <ear earFile="src/data/some.ear"/>
</cargo-orion2x>
```
### **Starting Orion 1.x with a WAR to deploy**

```
<cargo-orion1x homeDir="c:/apps/orion-1.6.0b" workingDir="target/orion1x"
action="start">
 <war warFile="src/data/some.war"/>
</cargo-orion1x>
```
## **Starting Tomcat 4.x specifying an output console log file**

```
<cargo-tomcat4x homeDir="c:/apps/jakarta-tomcat-4.1.30" workingDir="target/tomcat4x"
output="target/output.log" action="start"/>
```
Use the append="true|false" attribute to decide whether the log file is recreated or whether it is appended to, keeping the previous execution logs.

### **Starting Tomcat 5.x on a specific port**

```
<cargo-tomcat5x homeDir="c:/apps/jakarta-tomcat-5.0.25" workingDir="target/tomcat5x"
port="8888" action="start"/>
```
### **Starting Orion 1.x with some additional classpath entries**

This can be useful if you need to add some jars to the container classpath. For example if you have instrumented your source code with Clover you'll need to add the Clover jar to the classpath.

```
<cargo-orion1x homeDir="c:/apps/orion-1.6.0b" workingDir="target/orion1x"
action="start">
 <extraClasspath>
   <pathelement location="libs/clover.jar"/>
 </extraClasspath>
</cargo-orion1x>
```
## **Starting Tomcat 3.x with some System properties set in the container JVM**

```
<cargo-tomcat3x homeDir="c:/apps/jakarta-tomcat-3.3.2" workingDir="target/tomcat3x"
action="start">
 <sysproperty key="myproperty" value="myvalue"/>
</cargo-tomcat3x>
```
#### <span id="page-11-0"></span>**Credits**

This page last changed on Sep 04, 2004 by vmassol.

The following persons deserve credit for Cargo:

- Apache and The Jakarta cactus project: Cargo started as a refactoring of the Cactus Ant integration subproject
- Vincent Massol: Lead developer of Cargo (and of Cactus)
- Christopher Lenz: Has developed most of the Cactus Ant integration code that has eventually found its way in Cargo
- Desire Atanga: Implementatoin of Tomcat support for the Java API
- Jerome Lacoste: General ideas and discussions about Cargo